# A mutatóeszközök és a billentyűzet Felhasználói útmutató

© Copyright 2008 Hewlett-Packard Development Company, L.P.

A Windows a Microsoft Corporation bejegyzett védjegye az Egyesült Államokban.

Az itt szereplő információ előzetes értesítés nélkül változhat. A HP termékeire és szolgáltatásaira vonatkozó kizárólagos jótállás az adott termékhez, illetve szolgáltatáshoz mellékelt, korlátozott jótállásról szóló nyilatkozatban vállalt jótállás. A dokumentumban ismertetettek nem jelentenek semmiféle további jótállást. A HP nem vállal felelősséget az itt található esetleges technikai vagy szerkesztési hibákért és mulasztásokért.

Első kiadás: 2008. június

Dokumentum cikkszáma: 469013-211

## **A termékkel kapcsolatos tájékoztatás**

Ez a felhasználói kézikönyv olyan funkciókat ír le, amelyek a legtöbb típuson megtalálhatók. Előfordulhat azonban, hogy az Ön számítógépén bizonyos funkciók nem érhetők el.

# **Tartalomjegyzék**

### **1 Az érintő[tábla használata](#page-6-0)**

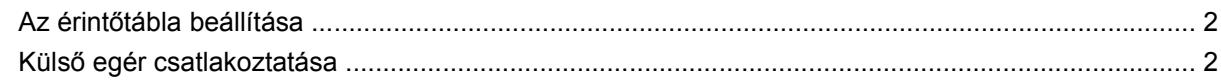

### **2 A billentyű[zet használata](#page-8-0)**

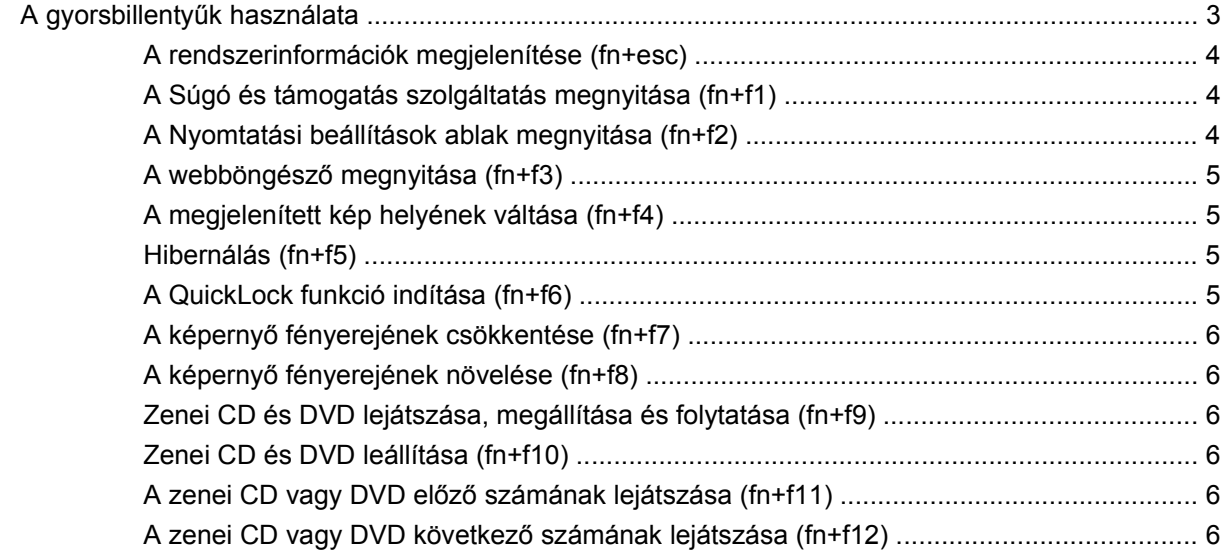

### **[3 A számbillenty](#page-12-0)űzet használata**

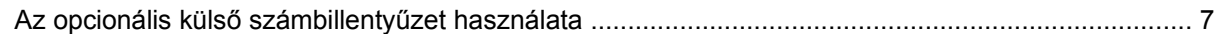

### **4 A billentyűzet és az érintő[tábla tisztítása](#page-14-0)**

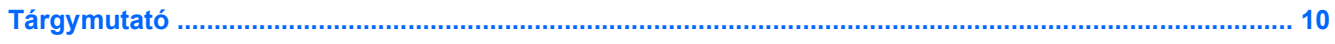

# <span id="page-6-0"></span>**1 Az érintőtábla használata**

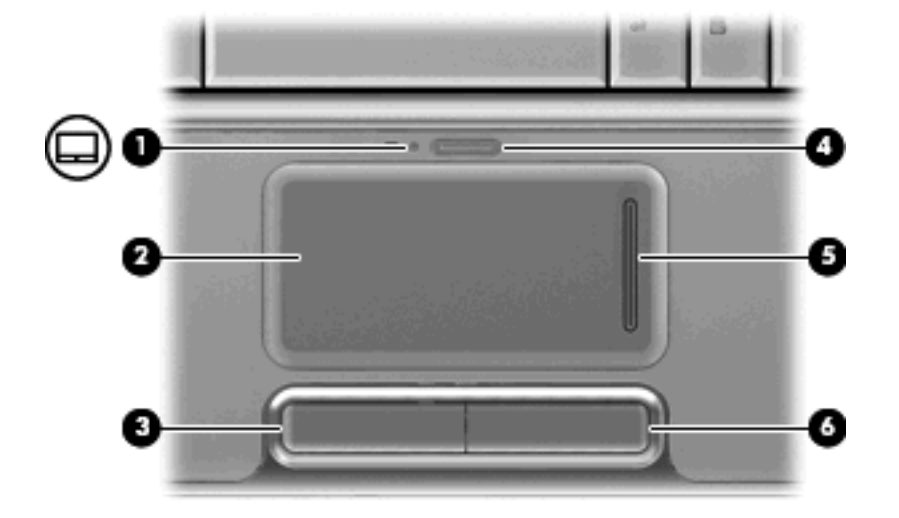

A következő ábrán és táblázatban a számítógép érintőtábláját mutatjuk be.

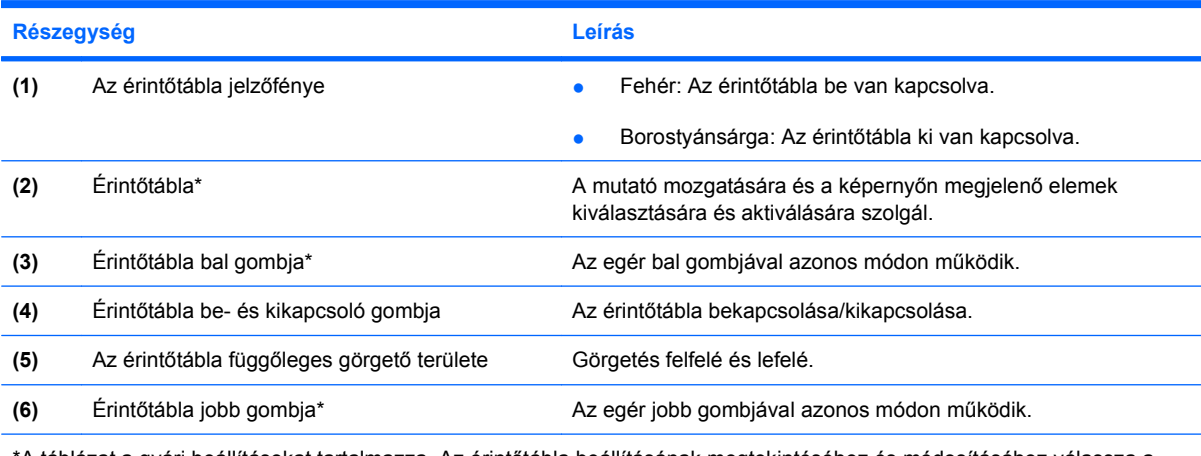

\*A táblázat a gyári beállításokat tartalmazza. Az érintőtábla beállításának megtekintéséhez és módosításához válassza a **Start > Vezérlőpult > Hardver és hang > Egér** parancsot.

A mutató mozgatásához húzza végig az ujját az érintőtábla felületén a mutató kívánt mozgásának irányában. Az érintőtábla bal és jobb gombját ugyanúgy használja, ahogyan az egér megfelelő gombjait használná. Az érintőtáblán lévő függőleges görgető terület használatához húzza végig az ujját felfelé vagy lefelé a függőleges vonalon.

<span id="page-7-0"></span>**WEGJEGYZÉS:** Ha az érintőtáblát a mutató mozgatására használta, fel kell emelnie az ujját az érintőtábláról, mielőtt a görgető területet használná. Ha az ujját az érintőtábláról a görgető területre húzza, ezzel még nem aktiválja a görgető funkciót.

# **Az érintőtábla beállítása**

A Windows® egérbeállításaival testre szabhatók a mutatóeszközök beállításai, például a gombok konfigurációja, a kattintási sebesség és a mutató beállításai.

Az Egér tulajdonságai elem megtekintéséhez válassza a **Start > Vezérlőpult > Hardver és hang > Egér** lehetőséget.

# **Külső egér csatlakoztatása**

A külső USB-egeret a számítógépen található USB-portok segítségével csatlakoztathatja a számítógéphez. Az opcionális dokkolóeszköz vagy bővítőeszköz portjain keresztül külső egér is csatlakoztatható a számítógéphez.

# <span id="page-8-0"></span>**2 A billentyűzet használata**

# **A gyorsbillentyűk használata**

A gyorsbillentyűk az fn billentyű **(1)** és az esc billentyű **(2)** vagy a funkcióbillentyűk **(3)** egyikének kombinációja.

Az f1-f12 billentyűn lévő ikonok a gyorsbillentyű funkciójára utalnak. A gyorsbillentyűk funkcióját és az ezekkel kapcsolatos műveleteket a következő szakaszban mutatjuk be.

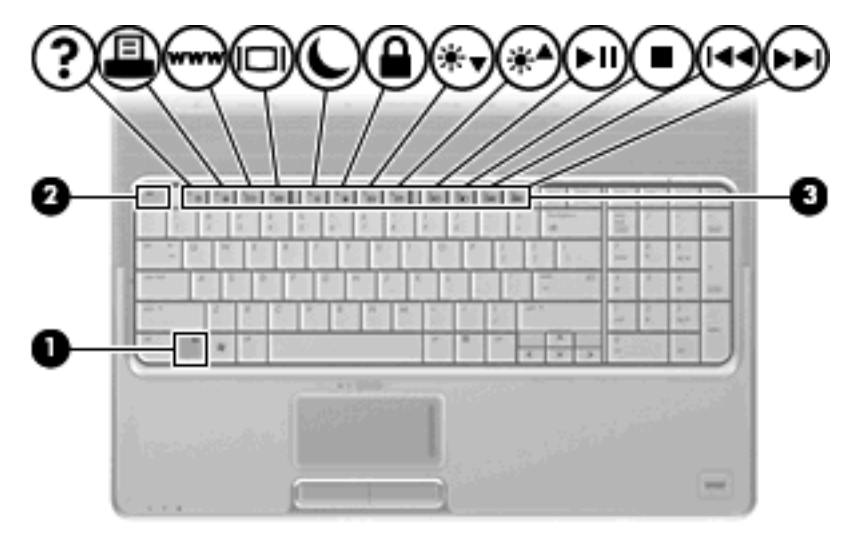

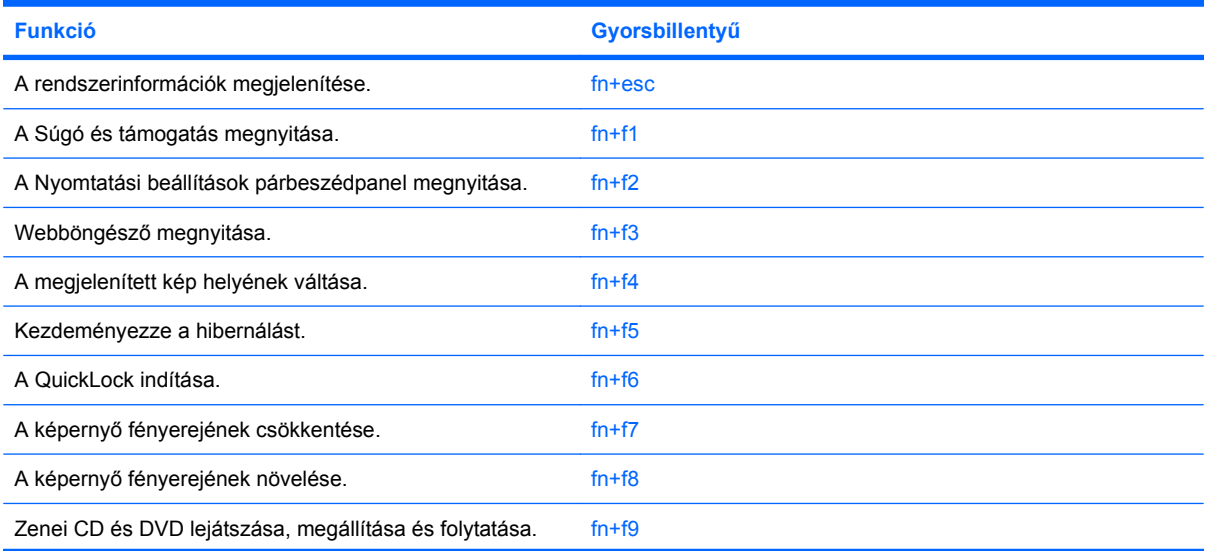

<span id="page-9-0"></span>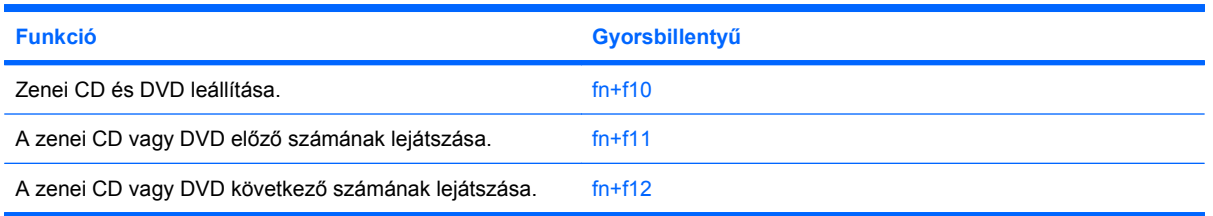

A számítógép billentyűzetének gyorsbillentyűit a következő módon használhatja:

Röviden nyomja le a fn billentyűt, és röviden nyomja le a gyorsbillentyű-kombináció másik billentyűjét.

– vagy –

Nyomja le és tartsa nyomva az fn billentyűt, nyomja meg a billentyűkombináció másik billentyűjét, majd egyszerre engedje el mindkét gombot.

## **A rendszerinformációk megjelenítése (fn+esc)**

Az fn+esc billentyűkombináció lenyomásával információt kaphat a rendszer hardverelemeiről és a BIOS verziószámáról.

A Windows-rendszerben az fn+esc billentyűkombináció hatására megjelenő BIOS-verziószám a BIOS dátumaként jelenik meg. Egyes típusokon a BIOS dátuma decimális formátumban látható. A BIOS dátumát időnként a rendszer ROM-verziószámaként is említik.

### **A Súgó és támogatás szolgáltatás megnyitása (fn+f1)**

A Súgó és támogatás szolgáltatás használatához nyomja meg az fn+f1 billentyűkombinációt.

A Windows operációs rendszerre vonatkozó tudnivalókon túl a Súgó és támogatás szolgáltatás a következő információkat és eszközöket nyújtja:

- A számítógép adatai, például a típus és a sorozatszám, a telepített szoftver- és hardverösszetevők, valamint a műszaki jellemzők.
- A számítógép használatával kapcsolatos kérdésekre adott válaszok.
- A számítógép és a Windows-rendszer szolgáltatásait bemutató oktatóprogramok.
- A számítógéphez kapott Windows operációs rendszer, illesztőprogramok és szoftver frissítései.
- A számítógép működését felügyelő eszközök.
- Automatikus és interaktív hibaelhárító és javító megoldások, valamint rendszer-helyreállító eljárások.
- A támogatási szakértőkhöz elvezető hivatkozások.

### **A Nyomtatási beállítások ablak megnyitása (fn+f2)**

Az éppen aktív Windows-alkalmazás Nyomtatási beállítások ablakának megnyitásához nyomja le az fn+f2 billentyűkombinációt.

## <span id="page-10-0"></span>**A webböngésző megnyitása (fn+f3)**

A webböngésző megnyitásához nyomja le az fn+f3 billentyűkombinációt.

Amíg az internetes és hálózati szolgáltatásokat nem állítja be, az fn+f3 billentyűkombináció a Windows Internetcsatlakozás varázslóját nyitja meg.

Az internetes és hálózati szolgáltatások, valamint a webböngésző kezdőlapjának beállítása után az fn+f3 billentyűkombináció lenyomásával gyorsan elérheti a kezdőlapot és az internetet.

### **A megjelenített kép helyének váltása (fn+f4)**

A rendszerhez csatlakoztatott megjelenítőeszközök közötti képváltáshoz nyomja meg az fn+f4 billentyűkombinációt. Ha például a számítógéphez monitor is csatlakozik, akkor az fn+f4 gyorsbillentyű minden megnyomásával válthat a számítógép képernyője, a monitor és a két eszköz együttes használata között.

A legtöbb külső monitor a külső VGA videoszabvány használatával kap videojelet a számítógéptől. Az fn+f4 gyorsbillentyű hatása azokra az eszközökre is kiterjed, amelyek videojelet kapnak a számítógéptől.

Az fn+f4 gyorsbillentyű az alábbi videoátviteli típusokat támogatja:

- LCD (a számítógép képernyője)
- Külső VGA (a legtöbb külső monitor)
- HDMI (HDMI-porttal felszerelt televíziók, kézikamerák, DVD-lejátszók, videolejátszók és videorögzítő kártyák)
- Kompozit videó (Kompozit videobemenettel felszerelt televíziók, kézikamerák, DVD-lejátszók, videolejátszók és videorögzítő kártyák)
- **MEGJEGYZÉS:** A kompozitvideo-eszközök csak a külön beszerezhető dokkoló- vagy bővítőeszköz segítségével csatlakoztathatók a számítógéphez.

### **Hibernálás (fn+f5)**

**VIGYÁZAT!** Az adatvesztés kockázatának csökkentése érdekében a hibernált állapot kezdeményezése előtt célszerű mentenie a munkáját.

A hibernáláshoz nyomja meg az fn+f5 billentyűkombinációt.

Hibernálás kezdeményezésekor a számítógép a merevlemezen található hibernációs fájlba írja az adatokat, majd kikapcsol.

A számítógépnek bekapcsolt állapotban kell lennie a hibernálás kezdeményezésekor.

Ha ki szeretne lépni a hibernált állapotból: nyomja meg a bekapcsoló gombot.

Az fn+f5 billentyűkombináció funkciója módosítható. Beállítható például, hogy az fn+f5 billentyűkombináció a hibernálás helyett alvó állapotba helyezze a számítógépet.

### **A QuickLock funkció indítása (fn+f6)**

A QuickLock biztonsági funkció elindításához nyomja le az fn+f6 billentyűkombinációt.

<span id="page-11-0"></span>A QuickLock funkció az operációs rendszer Bejelentkezés ablakának megjelenítésével védi a számítógépen tárolt információkat. Ha a Bejelentkezés ablak megjelenik, a számítógép használata csak a Windows felhasználói vagy rendszergazdai jelszó megadása után lehetséges.

**MEGJEGYZÉS:** A QuickLock funkció használatba vétele előtt a Windows-rendszeren be kell állítania egy felhasználói és egy rendszergazdai jelszót. További útmutatást a súgó tartalmaz.

A QuickLock funkció használatához nyomja le az fn+f6 billentyűkombinációt, ezzel indításkor megjeleníti a Bejelentkezés ablakot, és lezárja a számítógépet. Ezután a képernyőn megjelenő utasításoknak megfelelően adja meg a Windows felhasználói vagy rendszergazdai jelszavát, és kezdje meg a számítógép használatát.

## **A képernyő fényerejének csökkentése (fn+f7)**

A képernyő fényerejének csökkentéséhez nyomja le az fn+f7 gyorsbillentyűt. A gyorsbillentyű lenyomva tartásával fokozatosan csökkenthető a fényerő szintje.

### **A képernyő fényerejének növelése (fn+f8)**

A képernyő fényerejének növeléséhez nyomja le az fn+f8 gyorsbillentyűt. A gyorsbillentyű lenyomva tartásával fokozatosan növelhető a fényerő szintje.

### **Zenei CD és DVD lejátszása, megállítása és folytatása (fn+f9)**

Az fn+f9 billentyűkombináció csak akkor működik, ha be van helyezve egy zenei CD vagy DVD:

- Ha el szeretné indítani, vagy folytatni szeretné a CD vagy DVD lejátszását, akkor nyomja meg az fn+f9 billentyűkombinációt.
- $\bullet$  Ha szüneteltetni szeretné a lejátszást, akkor a lejátszás közben nyomja meg az fn+f9 billentyűkombinációt.

## **Zenei CD és DVD leállítása (fn+f10)**

Ha le szeretné állítani a zenei CD vagy a DVD lejátszását, akkor a lejátszás közben nyomja meg az fn+f10 billentyűkombinációt.

## **A zenei CD vagy DVD előző számának lejátszása (fn+f11)**

A CD előző számának, vagy a DVD előző részének lejátszásához a zenei CD vagy a DVD lejátszása közben nyomja le az fn+f11 billentyűkombinációt.

### **A zenei CD vagy DVD következő számának lejátszása (fn+f12)**

A CD következő számának, vagy a DVD következő részének lejátszásához a zenei CD vagy a DVD lejátszása közben nyomja le az fn+f12 billentyűkombinációt.

# <span id="page-12-0"></span>**3 A számbillentyűzet használata**

A számítógép beágyazott számbillentyűzettel van felszerelve, és opcionális külső számbillentyűzettel, illetve számbillentyűzetet magában foglaló opcionális külső billentyűzettel is használható.

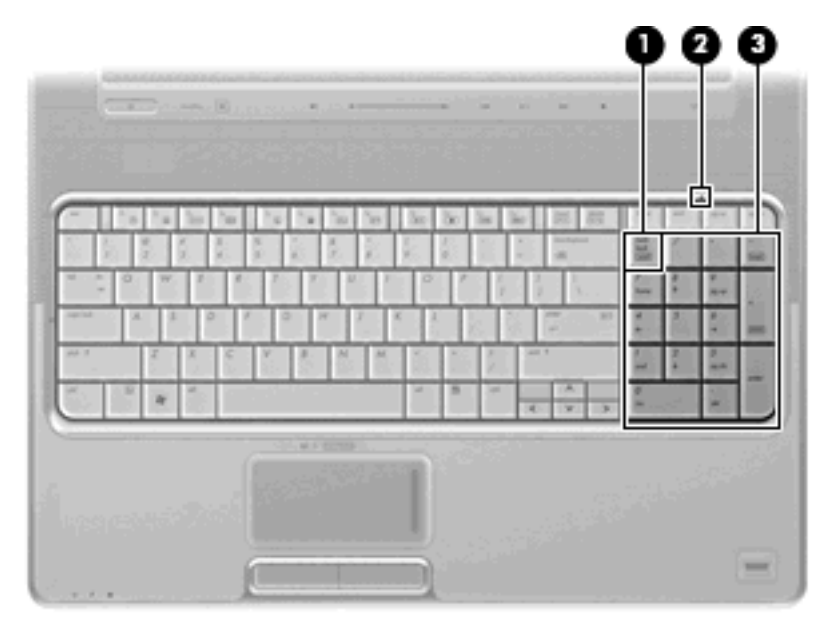

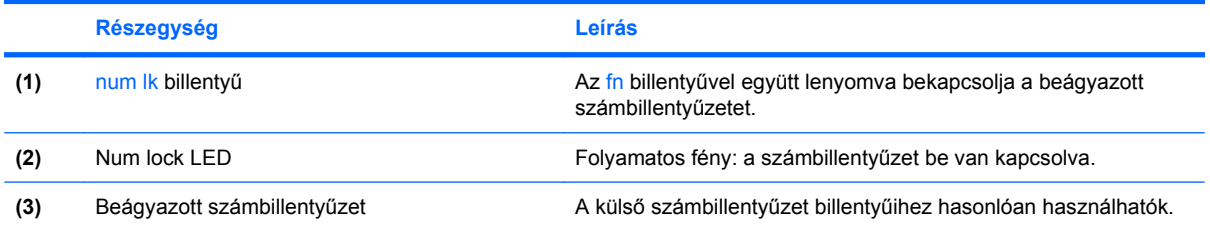

# **Az opcionális külső számbillentyűzet használata**

A külső számbillentyűzetek általában más-más funkciót hajtanak végre attól függően, hogy a num lock be vagy ki van-e kapcsolva. (A num lock gyárilag ki van kapcsolva.) Például:

- A num lock funkció bekapcsolt állapotában a legtöbb számbillentyű számok beírására használható.
- A num lock funkció kikapcsolt állapotában a legtöbb számbillentyű a nyíl- és lapozóbillentyűk funkcióját látja el.

<span id="page-13-0"></span>Ha a külső számbillentyűzeten be van kapcsolva a num lock, akkor a számítógép num lock LED-je világít. Ha a külső számbillentyűzeten ki van kapcsolva a num lock, akkor a számítógép num lock LEDje sem világít.

A külső számbillentyűzet használata során a Num Lock funkció be-, illetve kikapcsolását az alábbiak szerint végezheti el:

▲ Nyomja meg a num lk billentyűt a külső számbillentyűzeten (ne a számítógépen).

# <span id="page-14-0"></span>**4 A billentyűzet és az érintőtábla tisztítása**

Az érintőtáblára (csak egyes modelleken) kerülő szennyeződés a mutató ugrálását okozhatja a képernyőn. Ennek elkerülése érdekében tisztítsa meg az érintőtáblát egy nedves ruhával, és általában mosson kezet, mielőtt a számítógépet használni kezdi.

**FIGYELEM!** Az áramütés és a belső részegységek sérülésének elkerülése érdekében ne használjon porszívót a billentyűzet tisztításához. A porszívóból szennyeződés kerülhet a billentyűzet felszínére.

Tisztítsa rendszeresen a billentyűzetet, hogy megelőzze a billentyűk beragadását, eltávolítsa a port, szöszt és az apró szennyeződéseket, amelyek a billentyűk alá kerülhetnek. Egy fújócsővel felszerelt sűrített levegős flakon segítségével fellazíthatja és eltávolíthatja a billentyűk alá került szennyeződést.

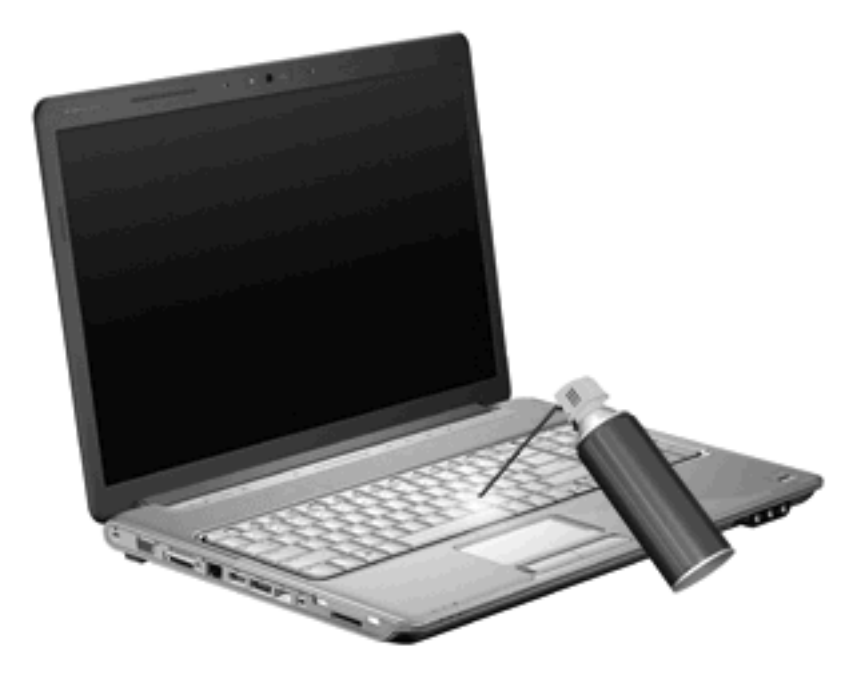

Ha a számítógép billentyűzete pöcökegeret tartalmaz, szükség lehet a pöcökegér sapkájának rendszeres tisztítására vagy cseréjére. (Pöcökegér sapka csak bizonyos modellekhez jár.)

# <span id="page-15-0"></span>**Tárgymutató**

#### **B**

billentyűzet [3,](#page-8-0) [9](#page-14-0) billentyűzet gyorsbillentyűinek helye [3](#page-8-0)

#### **E**

egér, külső beállítás [2](#page-7-0) csatlakoztatás [2](#page-7-0) érintőtábla azonosítás [1](#page-6-0) beállítás [2](#page-7-0) görgető területek [1](#page-6-0) érintőtábla gombjai, helyük [1](#page-6-0) érintőtábla jelzőfény helye [1](#page-6-0)

### **F**

fn billentyű [3](#page-8-0) funkcióbillentyűk [3](#page-8-0)

### **G**

gombok érintőtábla [1](#page-6-0) Érintőtábla be- és kikapcsolása [1](#page-6-0) görgető területek, érintőtábla [1](#page-6-0)

#### **GY**

gyorsbillentyűk használat [4](#page-9-0) képernyő fényerejének csökkentése [6](#page-11-0) képernyő fényerejének növelése [6](#page-11-0) kezdeményezés, hibernálás [5](#page-10-0) leírás [3](#page-8-0) megjelenítés, rendszerinformáció [4](#page-9-0) megjelenítés helyének váltása [5](#page-10-0)

megnyitás, Nyomtatási beállítások ablak [4](#page-9-0) megnyitás, webböngésző [5](#page-10-0) QuickLock indítása [5](#page-10-0) súgó és támogatás szolgáltatás megnyitása [4](#page-9-0) zenei CD és DVD vezérlői [6](#page-11-0)

### **H**

HDMI [5](#page-10-0) hibernálás gyorsbillentyű [5](#page-10-0)

### **K**

karbantartás billentyűzet [9](#page-14-0) érintőtábla [9](#page-14-0) képernyő képernyő-fényerő gyorsbillentyűi [6](#page-11-0) váltás a megjelenítőeszközök között [5](#page-10-0) képernyő-fényerő gyorsbillentyűi [6](#page-11-0) kompozit videó [5](#page-10-0)

### **L**

LED-ek érintőtábla [1](#page-6-0) num lock [7](#page-12-0)

### **M**

médiavezérlők, gyorsbillentyűk [6](#page-11-0) megjelenítés helyének váltása [5](#page-10-0)

### **N**

num lock, külső számbillentyűzet [8](#page-13-0) num lock LED, azonosítás [7](#page-12-0)

#### **NY**

Nyomtatási beállítások ablak gyorsbillentyűje [4](#page-9-0)

#### **Q**

QuickLock gyorsbillentyűje [5](#page-10-0)

### **R**

rendszerinformáció gyorsbillentyű [4](#page-9-0)

### **S**

súgó és támogatás szolgáltatás gyorsbillentyűje [4](#page-9-0)

### **SZ**

számbillentyűzet, beágyazott azonosítás [7](#page-12-0) számbillentyűzet, külső használat [7](#page-12-0) num lock [8](#page-13-0)

### **V**

videoátviteli típusok [5](#page-10-0)

#### **W**

webböngésző gyorsbillentyűje [5](#page-10-0)

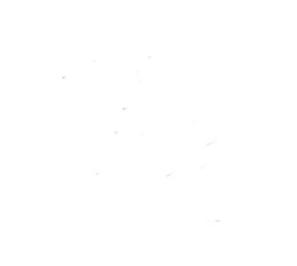